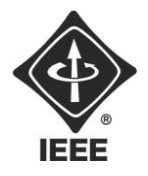

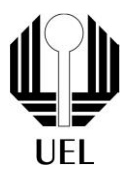

# NATHAN ANDREANI NETZEL (nathan.andreani@uel.br)

# **MANUAL DE OPERAÇÃO:**

Tranca Eletrônica

Londrina 2023

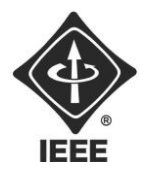

Ramo Estudantil IEEE - UEL

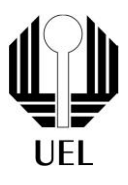

# Sumário

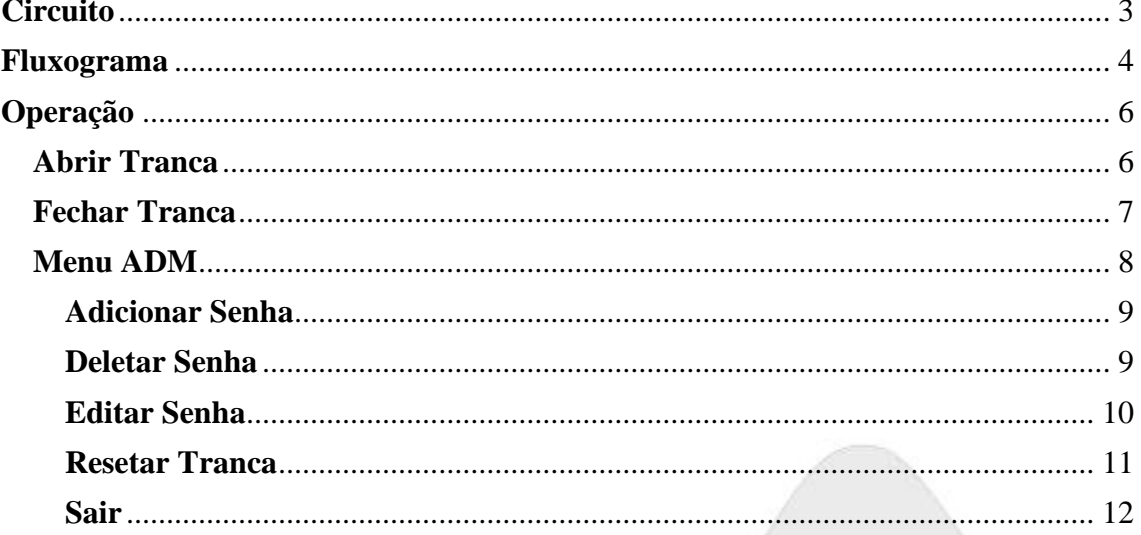

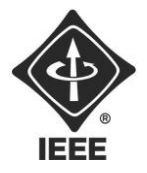

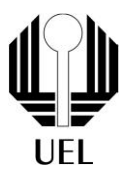

## <span id="page-2-0"></span>**Circuitos**

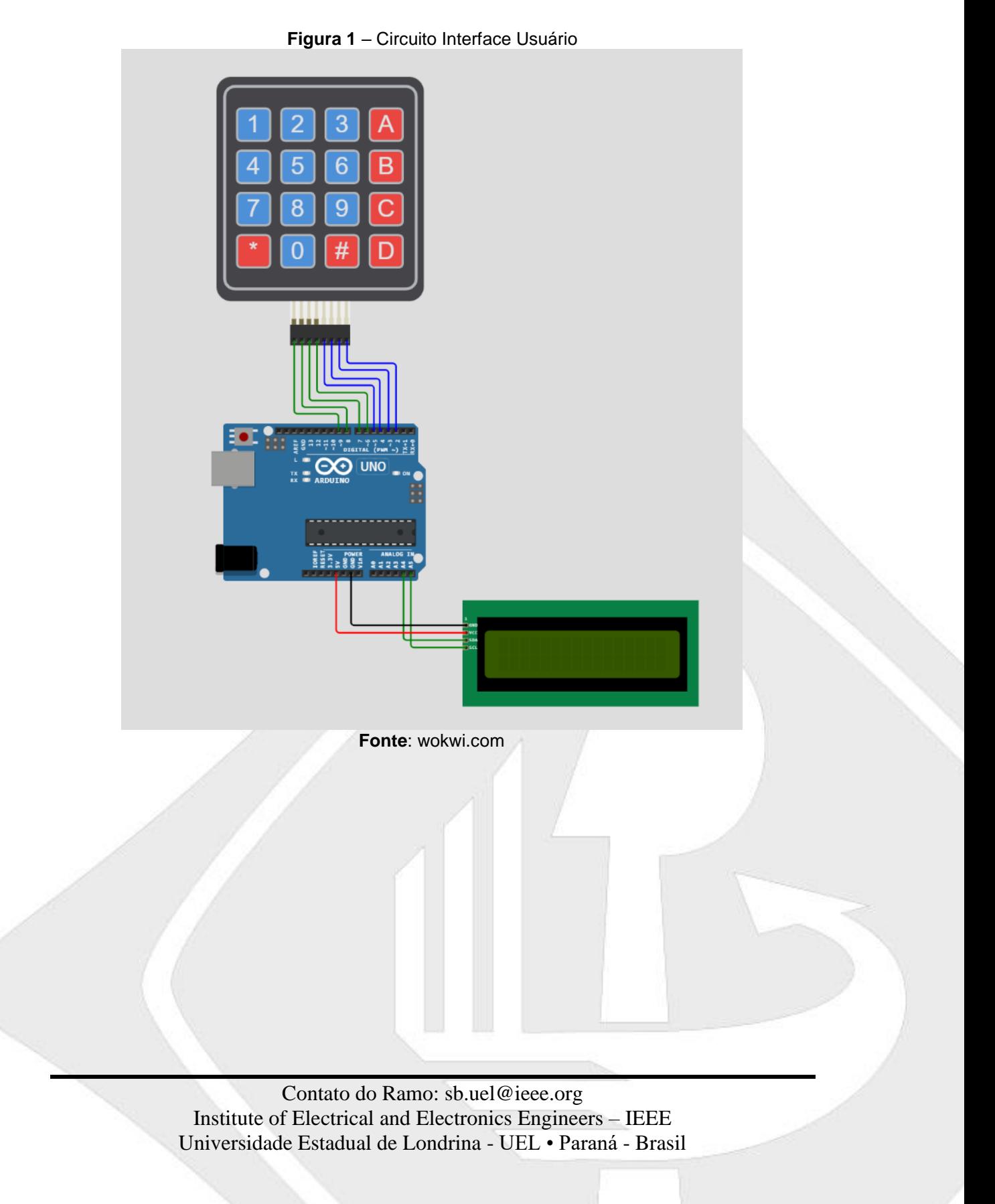

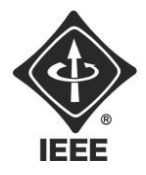

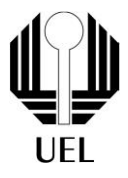

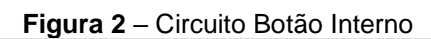

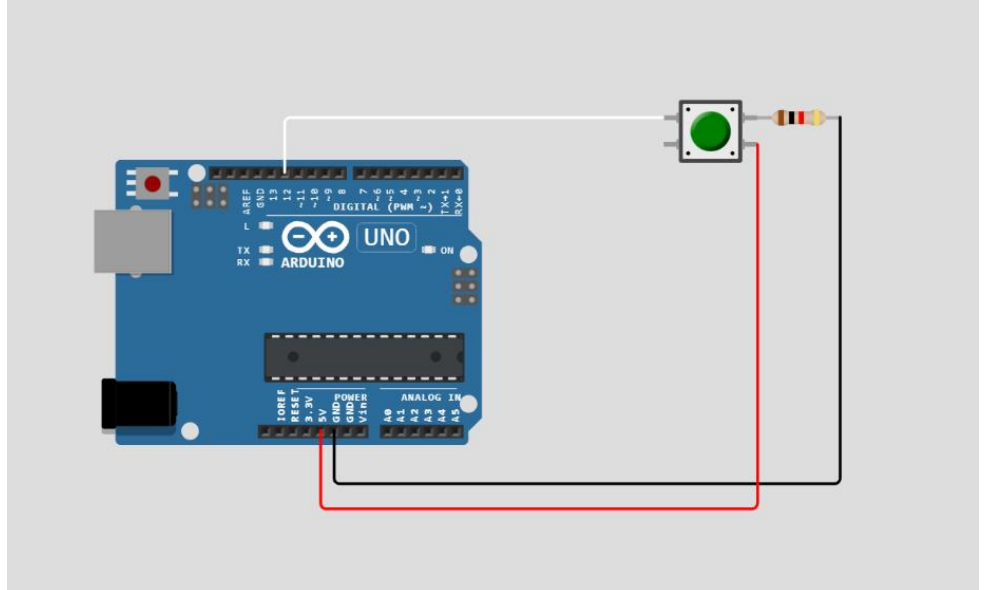

<span id="page-3-0"></span>**Fonte**: wokwi.com

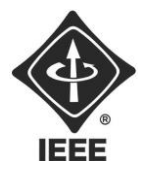

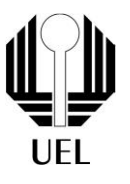

## Fluxograma

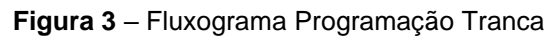

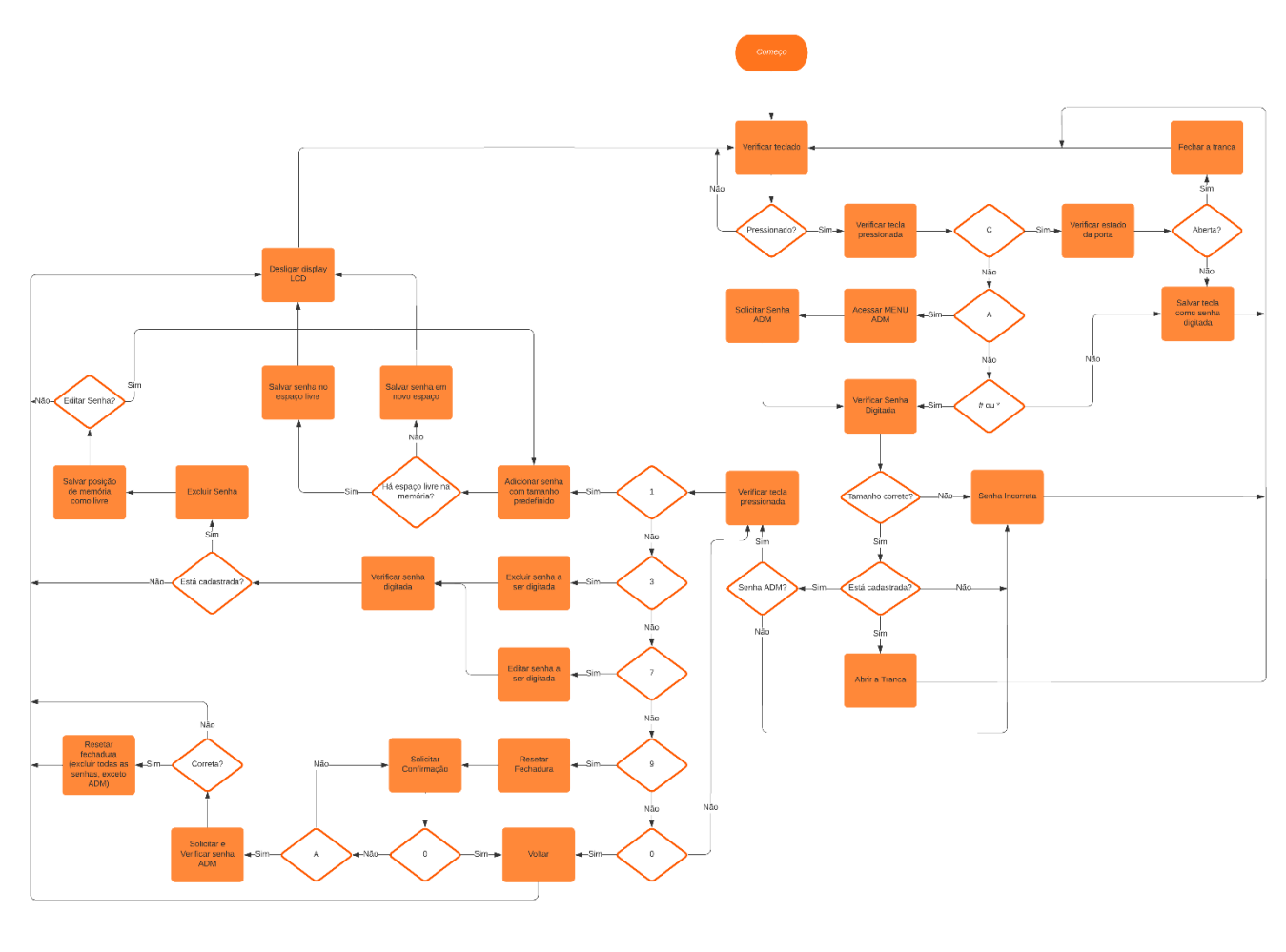

**Fonte**: lucidchart.com

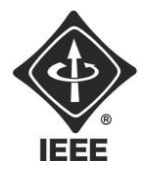

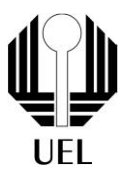

## <span id="page-5-0"></span>Operação

### Abrir Tranca

<span id="page-5-1"></span>Para abrir a tranca eletrônica, o usuário deve digitar a senha adequada no teclado de membrana, posicionado do lado externo da porta. Ou seja, deve-se inserir uma senha armazenada na memória do microcontrolador e apertar um dígito de confirmação (\* ou #). Caso a senha inserida seja maior que o valor predefinido (por padrão quatro dígitos), o sistema não acusará senha incorreta imediatamente, somente após o dígito de confirmação ser pressionado, evitando divulgar o número de dígitos de uma senha correta.

O LCD inicialmente está desligado, liga somente ao detectar o teclado ser pressionado. À medida que o teclado é pressionado, a tela LCD exibe caracteres "\*" correspondentes.

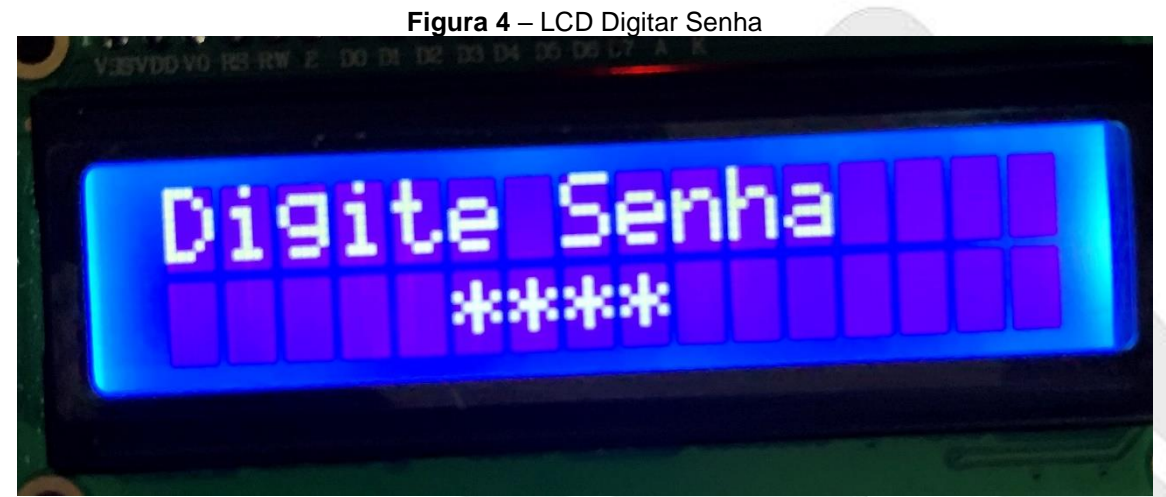

**Fonte**: o próprio autor

Após a senha ser inserida e pressionado o dígito de confirmação, ela é verificada e o LCD exibe o resultado:

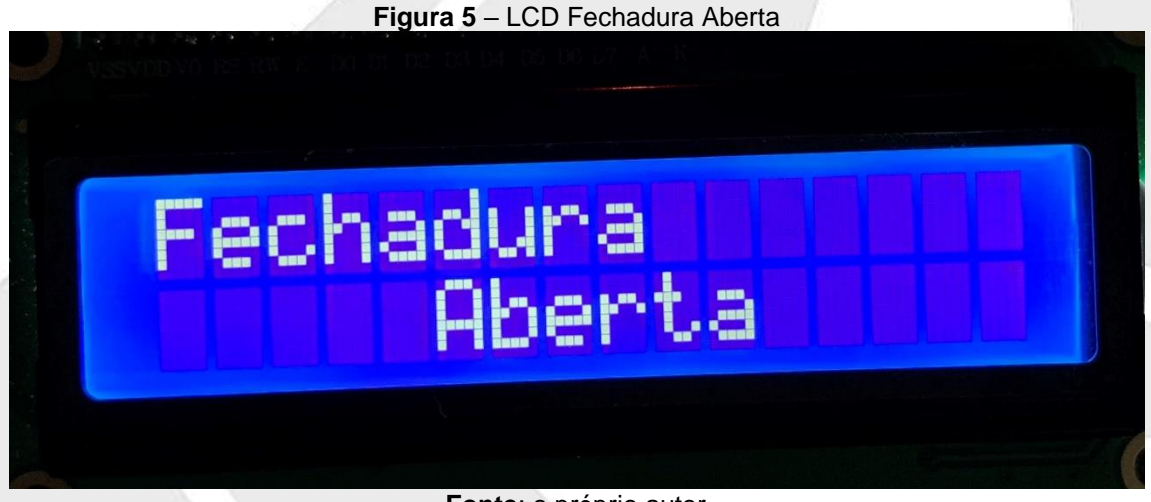

**Fonte**: o próprio autor

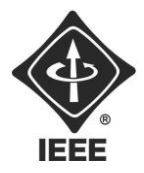

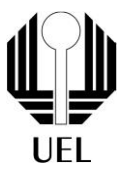

#### **Figura 6** – LCD Senha Inválida

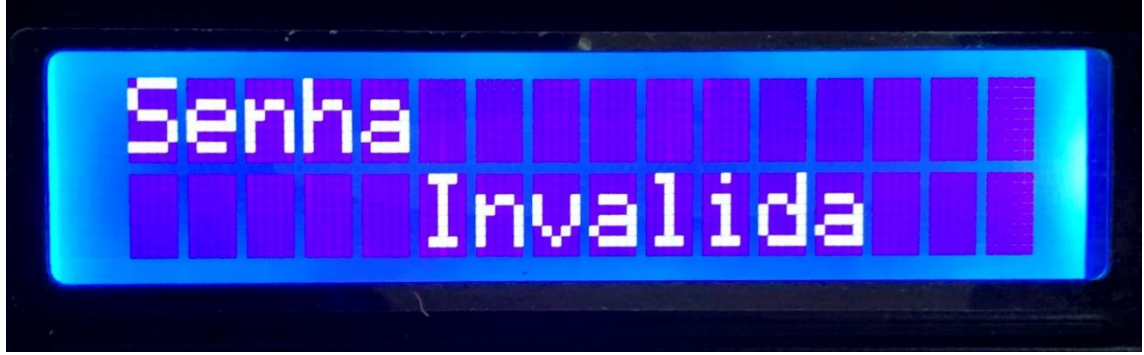

**Fonte**: o próprio autor

Caso a senha inserida esteja na memória a fechadura é aberta, o LCD exibe a informação e na sequência desliga. Caso a senha seja incorreta, o LCD exibe a informação e na sequência desliga.

Já pelo lado interno da porta, basta a tranca estar fechada e pressionar uma vez o botão, então a fechadura é aberta, o LCD exibe a informação e na sequência desliga.

### Fechar Tranca

<span id="page-6-0"></span>Para fechar a tranca eletrônica, basta a fechadura estar aberta e o usuário pressionar a tecla "C" no teclado. Inicialmente, o LCD está desligado, acende após a tecla ser digitada e exibe a informação correspondente.

#### **Figura 7** – LCD Fechadura Fechada

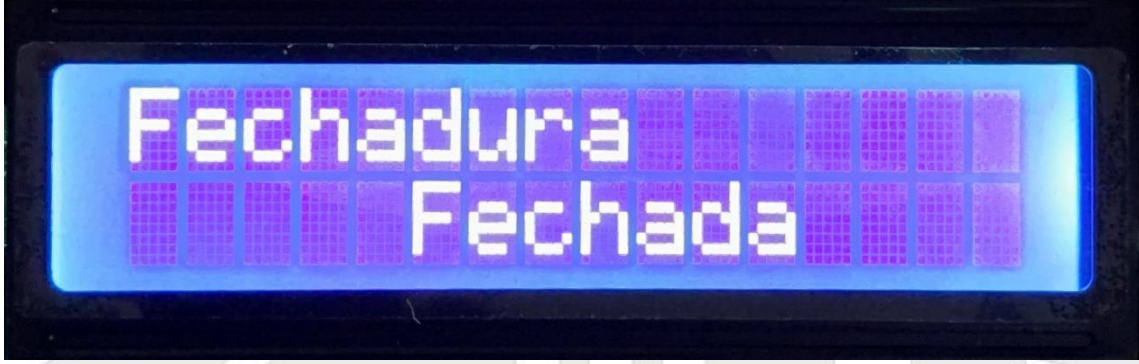

**Fonte**: o próprio autor

Já pelo lado interno da porta, basta a tranca estar aberta e pressionar uma vez o botão, então a fechadura é fechada, o LCD exibe a informação e na sequência desliga.

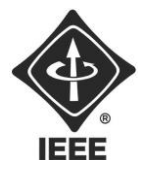

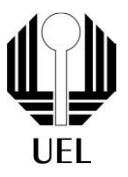

### Menu ADM

<span id="page-7-0"></span>Para acessar o menu de administrador, onde se encontram as opções de modificar as informações da memória da tranca, é necessária uma senha especial e única. Em primeiro lugar, nenhuma tecla deve ter sido pressionada e digita-se a tecla "A". O LCD acende e solicita a senha de ADM.

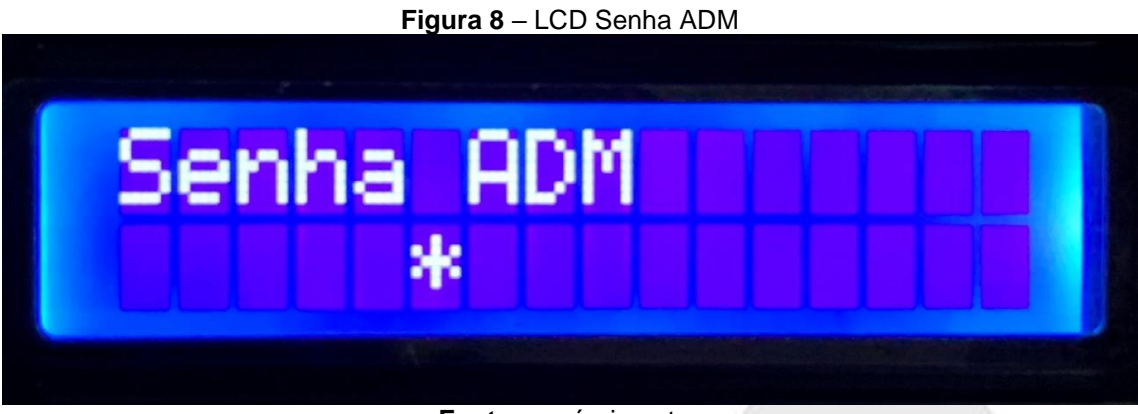

**Fonte**: o próprio autor

Diferentemente das senhas para abrir a fechadura, não é preciso pressionar algum dígito de confirmação após inserir a senha, uma vez que ela será verificada automaticamente quando o número de dígitos padrão ser atingido. Caso a senha não condizer com o valor esperado, o LCD exibe a mensagem da figura 6, "senha inválida", e desliga. Do contrário, são exibidas as funcionalidades do menu do administrador.

### **Figura 9** – LCD Menu ADM

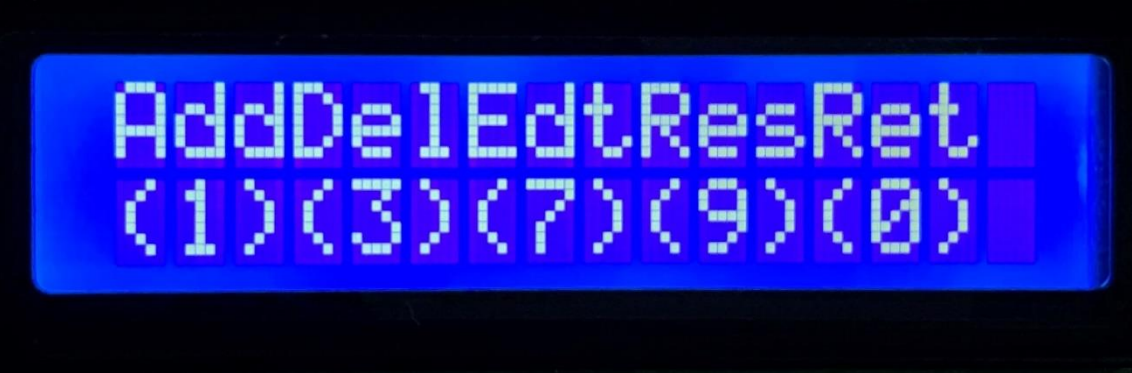

### **Fonte**: o próprio autor

Assim, basta ao usuário pressionar a tecla correspondente com a função desejada para ser redirecionado:

- "1": Adicionar Senha;
- "3": Deletar Senha;
- "7": Editar Senha;
- "9": Resetar Tranca;
- "0": Sair do Menu de Administrador.

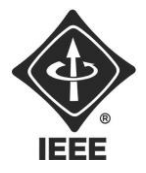

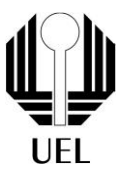

### Adicionar Senha

<span id="page-8-0"></span>Ao ser redirecionado a essa função, o LCD irá solicitar a senha a ser inserida na memória. Cada dígito pressionado é exibido de forma semelhante à figura 4 e a senha é automaticamente armazenada ao atingir-se o tamanho padrão de senhas.

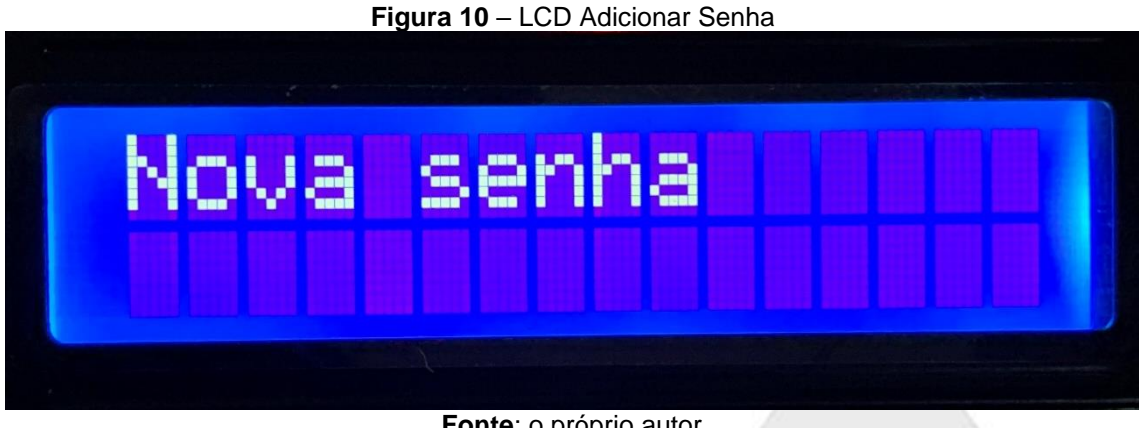

**Fonte**: o próprio autor

Concluído esse processo, o LCD exibe uma informação de sucesso ("Senha Adicionada") e desliga.

### <span id="page-8-1"></span>Deletar Senha

Ao ser redirecionado para essa função, o LCD solicitará a senha a ser removida da memória do dispositivo. Dessa vez, cada dígito pressionado é exibido no display para o usuário verificar se não cometeu algum erro de digitação e a senha é verificada automaticamente ao atingir-se o tamanho padrão.

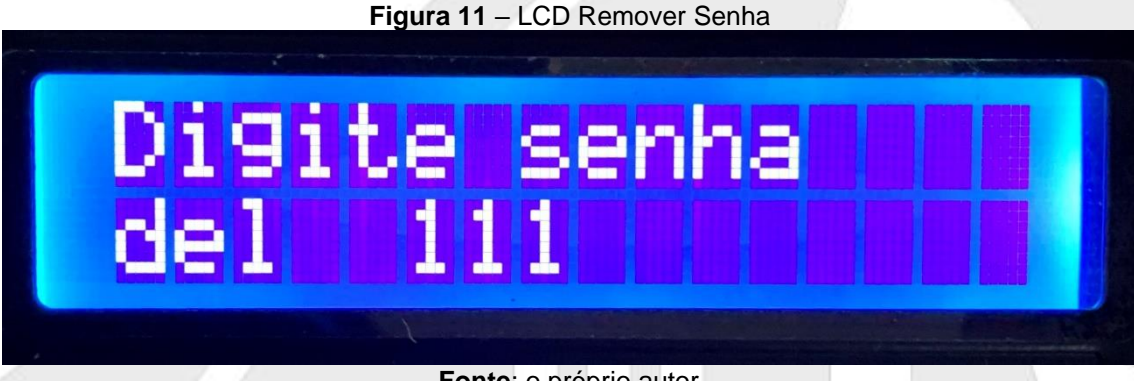

**Fonte**: o próprio autor

Concluído esse processo, o sistema verifica se a senha digitada está armazenada na memória. Caso esteja, ela é removida e o display exibe uma informação de sucesso antes de desligar.

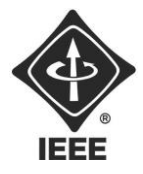

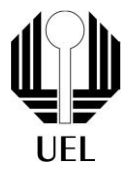

#### **Figura 12** – LCD Senha Apagada

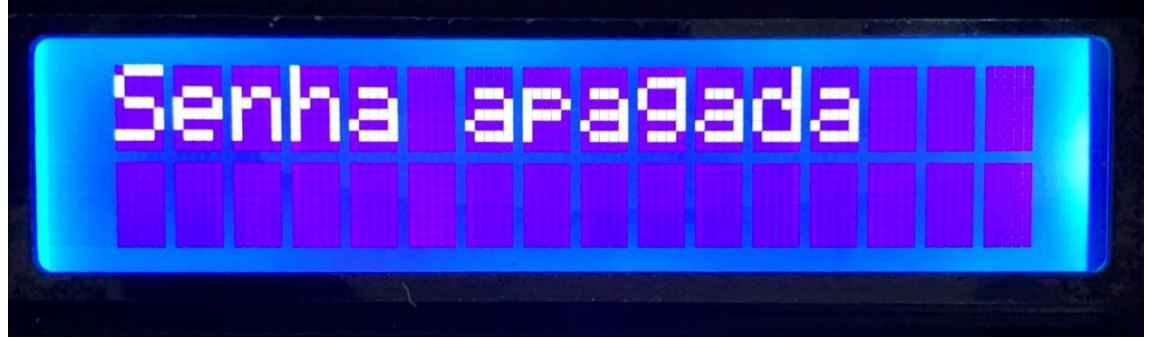

**Fonte**: o próprio autor

Caso contrário, uma informação de aviso é exibida antes de a tela desligar e nada é alterado na memória.

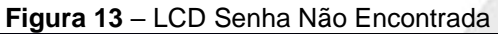

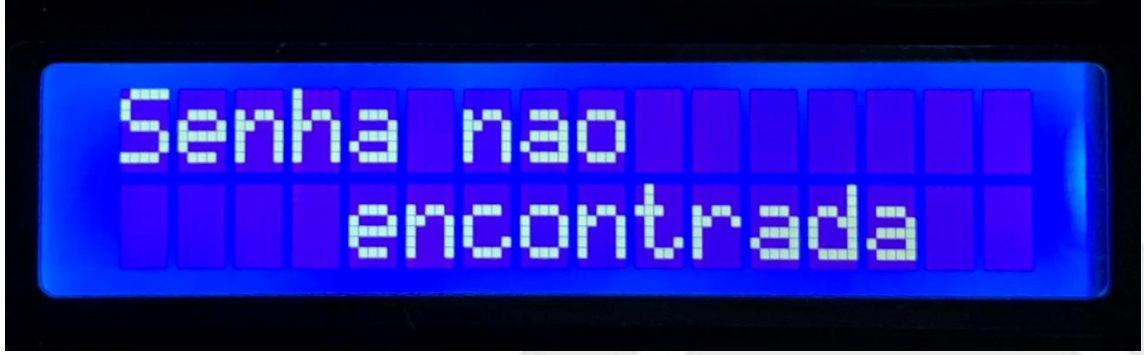

#### **Fonte**: o próprio autor

Editar Senha

<span id="page-9-0"></span>Ao ser redirecionado para essa função, o LCD solicita a senha a ser editada, de forma semelhante à função remover senha.

**Figura 14** – LCD Editar Senha

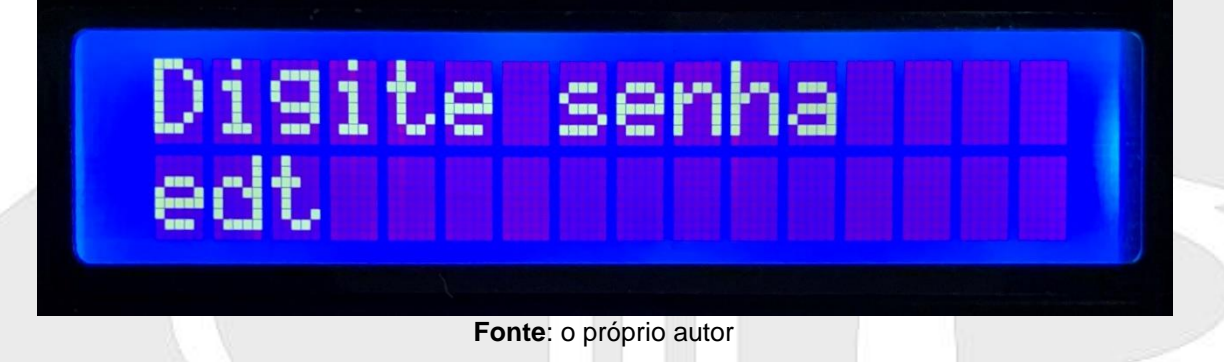

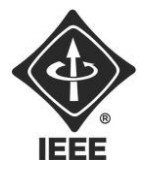

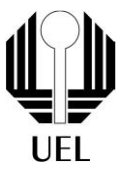

Concluído esse processo, o sistema verifica se a senha digitada está armazenada na memória. Caso esteja, o display solicita que uma nova senha seja digitada, de modo idêntico à figura 10 de adicionar senha e depois desliga.

Caso contrário, a informação de aviso da figura 13 é exibida antes de a tela desligar e nada é alterado na memória.

### <span id="page-10-0"></span>Resetar Tranca

Essa função é responsável por excluir todas as senhas armazenadas na memória, deixando apenas a senha de administrador. Logo, ao ser redirecionado para essa função, o LCD solicita confirmação de que o usuário realmente deseja executar tal função. Cabendo ao usuário digitar "A" para prosseguir ou "0" para sair.

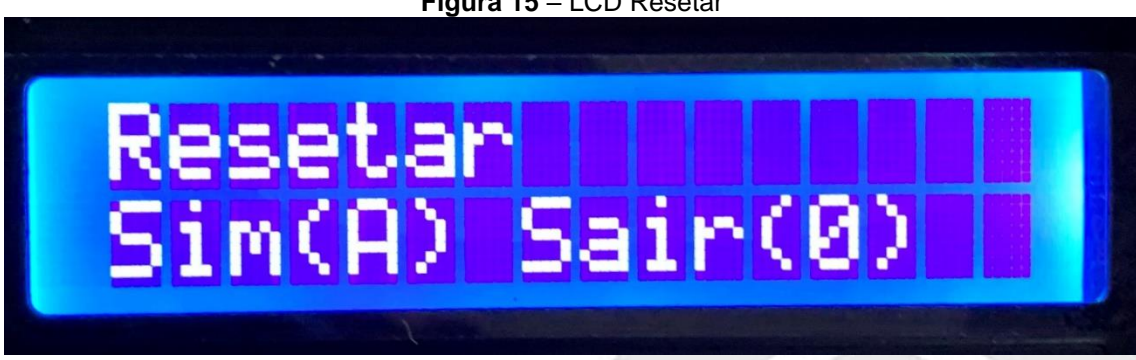

**Figura 15** – LCD Resetar

**Fonte**: o próprio autor

Caso pressione "0", o LCD apenas desliga. Do contrário, a senha de administrador é novamente solicitada, assim como indicado pela figura 8. Estando correta a senha inserida, as senhas armazenadas são todas apagadas, restando a senha mestre. Na sequência o display indica que tudo correu bem e desliga.

### **Figura 16** – LCD Tranca Resetada

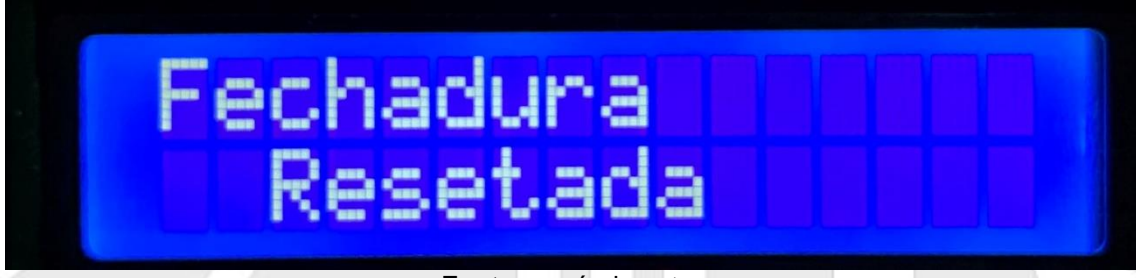

**Fonte**: o próprio autor

Se a senha não condizer com o esperado, a mensagem de senha inválida, figura 6 é exibida, nada acontece com o sistema e a tela desliga.

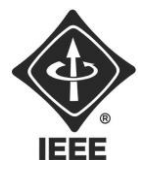

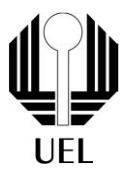

<span id="page-11-0"></span>Sair

Caso selecionada esta opção, nada acontece. O sistema permanece inalterado e o LCD desliga.